# A step-by-step guide to ePortfolio

# for candidates.

Sign in to ePortfolio using your unique user ID & password.

# These will be sent to you in an automated email

The link to ePortfolio is: http://eportfolio.imiawards.org.uk/epc/

Index (click links to view section)

Candidate home page overview

# Study online (candidate inbox) overview

 Tasks I need to start

 Tasks I have sent to my assessor for marking

 Tasks my assessor has sent back

 Tasks I have started and saved

 Tasks I have completed

 Evidence status

 Select correct assessor

Completing and Submitting Tasks <u>Practical Tasks</u> <u>Written Tasks</u> <u>Work Based Tasks</u>

**Resource Library** 

eLearning

<u>Upload</u>

My ePortfolio

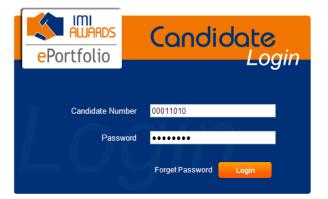

# **Candidate Home Page**

**Signing in will take you to the candidate homepage.** On the left hand side, there is a dashboard. This is an easy way for you to track your ePortfolio progress. And, more specifically, you can see how you're progressing in the various skills, and training and work-based tasks.

If you hover over the blue buttons on the right hand side it will explain what each of these buttons is for, but this document will explain how to find your way around the site – see below for a quick overview for each of the buttons.

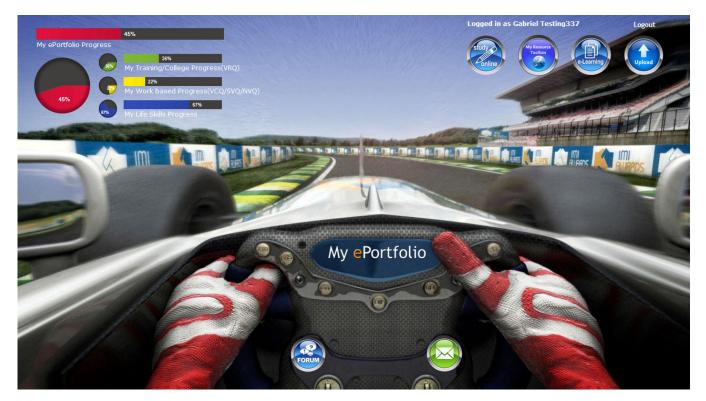

**Study Online (1<sup>st</sup> button)** This is the main button as it is where you will access tasks and manage them as they get passed back and fourth between you and your assessors. See the study online section for a full overview

**Resource Library (2<sup>nd</sup> Button )** This is where you will access information uploaded by IMI Awards, your centre and assessors that will help you with your qualification. You can also upload information relevant to you qualification.

**eLearning (3<sup>rd</sup> Button)** This is where you can access eLearning videos and information that will help you with your learning.

**Upload (4<sup>th</sup> Button)** This is where you can upload evidence for your assessor to link to units. This can also be accessed via your smart phone by saving this link as a bookmark/favorite http://eportfolio.imiawards.org.uk/epc/

**My ePortfolio (centre of steering wheel)** This is where you can view the details of your progress. You can also amend contact details and change your e-mail address. You will also be able to create an electronic version of your Portfolio.

**Forum Icon (left hand of steering wheel)** This is where you can engage with assessors and other candidates on topics covered in your qualification. *This feature is coming soon but is currently disabled.* 

Email Icon (right hand side of steering wheel) This is where you can access communications sent by staff at your centre.

# Study Online (candidate inbox) overview

This button (the first blue button on the right hand side of the screen), enables you to complete and upload your tasks, and see your assessor's feedback.

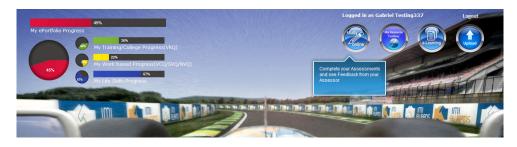

Clicking on the Study Online button will take you to this page.

| ePortfolio Candidate                                |                        | Logged In as Taylor Testing331   🖓 O incoming message(s)<br>Change Font Size (A (A) (A) change Colors C 🖸 C |
|-----------------------------------------------------|------------------------|----------------------------------------------------------------------------------------------------|
| ePortfolio                                          |                        | Change Password   Logout                                                                                    |
| You are here: Home >> Study Online                  |                        | Change Password   Logout                                                                                    |
| Tod are nere. Home >> Study Online                  | 14%                    |                                                                                                    |
| Tasks I Need To Start (27)                          | My ePortfolio Progress | 22N<br>My Training/College Progress(VRQ)                                                                    |
| Tasks I Have Sent To My Assessor For<br>Marking (2) |                        | N/ Work based Progress(VCQ/SVQANVQ)                                                                         |
| Tasks My Assessor Has Sent Back (4)                 |                        | My Skills Progress                                                                                          |
| Tasks I Have Started And Saved (0)                  |                        |                                                                                                    |
| Tasks I Have Completed (5)                          |                        |                                                                                                    |
| Evidences Status                                    |                        |                                                                                                    |
| Please Select Correct Assessor (0)                  |                        |                                                                                                    |
|                                                     |                        |                                                                                                    |
| IMI Awards ePortfolio                               |                        |                                                                                                    |

On the left hand side there are seven icons. Beside each icon are different headings:

- ° Tasks I Need To Start
- <sup>o</sup> Tasks I Have Sent To My Assessor For Marking
- ° Tasks My Assessor Has Sent Back
- ° Tasks I Have Completed

#### Tasks I need to start

Clicking on the orange icon takes you to this page. There are five headings across the top: Assessment Reference, Task Type\*, Task Description, To Be Completed By and Action Required. Clicking on the heading will reorder them to help you find a particular task.

\* The different tasks types are:

Practical Tasks (for skills-based assessments)
Written Tasks (for knowledge-based assessments)
Work-based Tasks (for competence-based assessments)
Online Assessments (for information only – not accessed via EP)

- Tasks I Have Started and Saved
- ° Evidence Status
- ° Please Select Correct Assessor

| ePortfolio                                           |                      |            |                                                                            |                    |                   |  |
|------------------------------------------------------|----------------------|------------|----------------------------------------------------------------------------|--------------------|-------------------|--|
| Home Study Online My ePortfo                         | lio                  |            |                                                                            | Change F           | Password   Logout |  |
| ou are here: Home >> Study Online                    |                      |            |                                                                            |                    |                   |  |
|                                                      | Practical Tasks      |            |                                                                            |                    |                   |  |
| START Tasks   Need To Start (15)                     | Assessment Reference | Task Type  | Task Description                                                           | To be completed by | Action Required   |  |
|                                                      | G4S                  | Practical  | Record evidence as you learn about tools and materials                     | 01-Jan-2020        | START             |  |
| Tasks I Have Sent To My Assessor For<br>Marking (10) | BP01S - Task 1       | Practical  | Removing and Refitting Mechanical and<br>Electrical Components             | 01-Jan-2020        | START             |  |
|                                                      | BP21S                | Practical  | Joining Vehicle Body Materials Using MIG<br>Brazing Operations             | 01-Jan-2020        | START             |  |
| Tasks My Assessor Has Sent Back (2)                  | BP25S - Task 1       | Practical  | Joining Vehicle Body Materials Using Adhesive<br>Bonding Operations        | 01-Jan-2020        | START             |  |
| 0                                                    | Written Tasks        |            |                                                                            |                    |                   |  |
| Tasks I Have Started And Saved (0)                   | Assessment Reference | Task Type  | Task Description                                                           | To be completed by | Action Require    |  |
|                                                      | BP06K                | Written    | Minor Exterior Body Panel Repairs<br>Questionnaire                         | 01-Jan-2020        | START             |  |
| Tasks I Have Completed (12)                          | BP21K                | Written    | Written assignment for body metal insert gas<br>(MIG) brazing operations   | 01-Jan-2020        | START             |  |
| Evidences Status                                     | BP25K                | Written    | MOTOR VEHICLE BODY ADHESIVE BONDING<br>OPERATIONS                          | 01-Jan-2020        | START             |  |
| Upland                                               | Work based Tasks     |            |                                                                            |                    |                   |  |
| <u> </u>                                             | Assessment Reference | Task Type  | Task Description                                                           | To be completed by | Action Required   |  |
| Please Select Correct Assessor (0)                   | G0102C               | Work based | Competency in Health & Safety                                              | 01-Jan-2020        | START             |  |
|                                                      | G3C                  | Work based | Job roles in the automotive workplace                                      | 01-Jan-2020        | START             |  |
|                                                      | BP19C                | Work based | Vehicle Body Metal Active Gas (MAG) Welding<br>Techniques in the workplace | 01-Jan-2020        | START             |  |

# Tasks I have sent to my assessor for marking

Clicking on the next green icon takes you to this page. It shows how many tasks have been submitted to your assessor for evaluation.

| Home Study Online My ePortfo         | olio                 |           |                                                                         | Change Pa:       | ssword   Logou       |
|--------------------------------------|----------------------|-----------|-------------------------------------------------------------------------|------------------|----------------------|
| a are here: Home >> Study Online     | Practical Tasks      |           |                                                                         |                  |                      |
| START Tasks I Need To Start (15)     | Assessment Reference | Task Type | Task Description                                                        | Sent to Assessor | Action<br>Required   |
| Tasks I Have Sent To My Assessor For | BP06S - Task 1       | Practical | Repairing Exterior/Cosmetic Body Panels                                 | 04-Sep-2011      | Awaiting<br>feedback |
| Marking (10)                         | BP01S - Task 2       | Practical | Removing and Refitting Trim Components                                  | 04-Sep-2011      | Awaiting<br>feedback |
| Tasks My Assessor Has Sent Back (2)  | BP24S - Task 1       | Practical | Joining Vehicle Body Materials Using<br>Mechanical Fastening Operations | 04-Sep-2011      | Awaiting<br>feedback |
|                                      | G0102S               | Practical | Health, Safety and Good Housekeeping                                    | 04-Sep-2011      | Awaiting<br>feedback |
| Tasks I Have Started And Saved (0)   | G3S                  | Practical | Skills in Supporting Job Roles in the<br>Automotive Environment         | 04-Sep-2011      | Awaiting<br>feedback |
| -                                    | Written Tasks        |           |                                                                         |                  |                      |
| Tasks I Have Completed (12)          | Assessment Reference | Task Type | Task Description                                                        | Sent to Assessor | Action<br>Required   |
|                                      | BP20K                | Written   | Vehicle Body Resistance Spot Welding<br>Operations Questionnaire        | 28-Aug-2011      | Awaiting<br>feedback |
| Evidences Status                     | BP26K                | Written   | Vehicle Construction and Materials<br>Questionnaire                     | 04-Sep-2011      | Awaiting<br>feedback |
| Please Select Correct Assessor (0)   | BP24K                | Written   | MOTOR VEHICLE BODY MECHANICAL<br>FASTENING OPERATIONS                   | 04-Sep-2011      | Awaiting<br>feedback |
|                                      |                      |           |                                                                         |                  |                      |

#### Tasks my assessor has sent back

Clicking on the next red icon takes you to this page. If your assessor has sent tasks back to you (so that you can add more evidence), this is where it will be.

| Home                                                |                      |                     |                                                                                     | Chang                             | ge Password   Logout |
|-----------------------------------------------------|----------------------|---------------------|-------------------------------------------------------------------------------------|-----------------------------------|----------------------|
| u are here: Home >> Study Online                    |                      |                     |                                                                                     |                                   |                      |
| $\frown$                                            | Practical Tasks 📕    |                     |                                                                                     |                                   |                      |
| START Tasks I Need To Start (27)                    | Assessment Reference | Task Type Practical | Task Description<br>Skills in Supporting Job Roles in the Automotive<br>Environment | To be completed by<br>01-Jan-2020 | Action Require       |
| Tasks I Have Sent To My Assessor For<br>Marking (2) | G8S                  | Practical           | Skills to Identify and Agree Motor Vehicle Customer<br>Service Needs                | 01-Jan-2020                       | Try Again            |
|                                                     | Written Tasks        |                     |                                                                                     |                                   |                      |
| Tasks My Assessor Has Sent Back (4)                 | Assessment Reference | Task Type           | Task Description                                                                    | To be completed by                | Action Require       |
|                                                     | LV01K                | Written             | Routine maintenance knowledge questionnaire                                         | 01-Jan-2020                       | Try Again            |
| Tasks I Have Started And Saved (0)                  | G4K                  | Written             | Automitive materials and tools knowledge<br>questionnaire                           | 01-Jan-2020                       | Try Again            |
|                                                     | Work based Tasks     |                     |                                                                                     |                                   |                      |
| Tasks I Have Completed (5)                          | Assessment Referen   | nce Task Type       |                                                                                     | npleted by                        | Action Required      |
|                                                     |                      |                     | No Records available.                                                               |                                   |                      |
| Evidences Status                                    |                      |                     |                                                                                     |                                   |                      |
| Please Select Correct Assessor (0)                  |                      |                     |                                                                                     |                                   |                      |

# Tasks I have started and saved

Clicking on the next blue icon will take you to this page. If you have started an assessment and saved it, this is where it will be.

| ePortfolio Candidate                 |                      |                     | Logg                                                           | ed in as Taylor Testing331   🤤<br>Change Font Size 🗚 🗚 C |                        |
|--------------------------------------|----------------------|---------------------|----------------------------------------------------------------|----------------------------------------------------------|------------------------|
| Home                                 |                      |                     |                                                                | Ch                                                       | ange Password   Logout |
| You are here: Home >> Study Online   | /                    |                     |                                                                |                                                          |                        |
|                                      | Practical Tasks      |                     |                                                                |                                                          |                        |
| START Tasks   Need To Start (26)     | Assessment Reference | Task Type Practical | Task Description<br>Remove and refit a steering arm ball joint | Date Saved                                               | Action Required        |
| Tasks I Have Sent To My Assessor For | Written Tasks        |                     |                                                                |                                                          |                        |
| Marking (2)                          | Assessment Refer     | rence Task Type     |                                                                | Date Saved                                               | Action Required        |
| Tasks My Assessor Has Sent Back (4)  | Work based Tasks     |                     | No Records available.                                          |                                                          |                        |
| Tasks my Assessor Has Sent Back (4)  | Assessment Refe      | rence Task Type     | Task Description                                               | Date Saved                                               | Action Required        |
| Tasks I Have Started And Saved (1)   |                      |                     | No Records available.                                          |                                                          |                        |
|                                      |                      |                     |                                                                |                                                          |                        |
| Tasks I Have Completed (5)           |                      |                     |                                                                |                                                          |                        |
|                                      |                      |                     |                                                                |                                                          |                        |
| Evidences Status                     |                      |                     |                                                                |                                                          |                        |
| -                                    |                      |                     |                                                                |                                                          |                        |
| Please Select Correct Assessor (0)   |                      |                     |                                                                |                                                          |                        |
|                                      | _                    |                     |                                                                |                                                          |                        |
|                                      |                      |                     |                                                                |                                                          |                        |
| MI Awards ePortfolio                 |                      |                     |                                                                |                                                          |                        |

# Tasks I have completed

Clicking on the next green icon takes you to this page. This is where you will be able to view your completed tasks.

| Home                                                |                      |                 |                                                                     | Change F       | Password   Logou |  |  |
|-----------------------------------------------------|----------------------|-----------------|---------------------------------------------------------------------|----------------|------------------|--|--|
| are here: Home >> Study Online                      |                      |                 |                                                                     |                |                  |  |  |
|                                                     | Practical Tasks      |                 |                                                                     |                |                  |  |  |
| START Tasks I Need To Start (26)                    | Assessment Reference | Task Type       | Task Description                                                    | Date Completed | Complete         |  |  |
| <b>~</b>                                            | LV02s Task 2         | Practical       | Removing and refitting a vehicle radiator                           | 07-Aug-2011    |                  |  |  |
| Tasks I Have Sent To My Assessor For<br>Marking (2) | LV02s Task 3         | Practical       | Removing and refitting exhaust and air filter systems               | 07-Aug-2011    | 0                |  |  |
|                                                     | LV01s Task1          | Practical       | Carry out intermediate service on vehicle                           | 07-Aug-2011    | <b></b>          |  |  |
| Tasks My Assessor Has Sent Back (4)                 | Written Tasks        |                 |                                                                     |                |                  |  |  |
|                                                     | Assessment Reference | Task Type       | Task Description                                                    | Date Completed | Complet          |  |  |
|                                                     | G0102K               | Written         | Health, safety and good housekeeping                                | 07-Aug-2011    |                  |  |  |
| Tasks I Have Started And Saved (1)                  | LV02.1K              | Written         | Engine mechanical, lubrication and cooling<br>systems questionnaire | 07-Aug-2011    | 0                |  |  |
| Tasks   Have Completed (5)                          | Work based Tasks     |                 |                                                                     |                |                  |  |  |
| Tasks i have completed (5)                          | Assessment Refer     | rence Task Type | a Task Description                                                  | Date Completed | Complete         |  |  |
|                                                     |                      |                 | No Records available.                                               |                |                  |  |  |
| Evidences Status                                    |                      |                 |                                                                     |                |                  |  |  |
| -                                                   |                      |                 |                                                                     |                |                  |  |  |
| Please Select Correct Assessor (0)                  |                      |                 |                                                                     |                |                  |  |  |
| 9                                                   |                      |                 |                                                                     |                |                  |  |  |

#### **Evidences Status**

Clicking on the next blue icon will take you to this page. This is where you will be able to view the evidence that you have submitted to your assessor.

Once your assessor has accepted the evidence it will be displayed in **Accepted Evidences** (top bar). If the evidence has been rejected by your assessor it will be displayed in **Rejected Evidences** (bottom bar).

| eF                | AWARDS<br>Portfolio                                 |                    | Logged                   | in as Jane Testing1 | O incoming message(s)    |
|-------------------|-----------------------------------------------------|--------------------|--------------------------|---------------------|--------------------------|
| Home              | e                                                   |                    |                          |                     | Change Password   Logout |
| You are he        | ere: Home >> Study Online                           |                    |                          |                     |                          |
|                   |                                                     | Accepted Evidences |                          |                     | 1                        |
| START             | Tasks I Need To Start (37)                          | Linked Assessments | Evidence Description     | Evidence Date       | File Name                |
|                   |                                                     |                    | test uploading           | 07-Jan-2011         | ID_hazards.wmv           |
|                   |                                                     |                    | test upload (10 MB file) | 07-Jan-2011         | <u>aa044714_20.jpg</u>   |
| $( \Rightarrow )$ | Tasks I Have Sent To My Assessor<br>For Marking (2) | LV03C              | Alternator change today  | 15-Jan-2011         | alternator.jpg           |
|                   |                                                     |                    | Testing                  | 24-Jan-2011         | Candidate1.jpg           |
|                   | Tasks My Assessor Has Sent Back                     | Rejected Evidences |                          |                     | /                        |
| $\Theta$          | (0)                                                 | Linked Assessments | Evidence Description     | Evidence Date       | File Name                |
| ~                 |                                                     |                    | No Records               |                     | 1                        |
|                   | Tasks I Have Started And Saved<br>(0)               |                    |                          |                     |                          |
|                   | Tasks I Have Completed (1)                          |                    |                          |                     |                          |
| Uplied            | Evidences Status                                    |                    |                          |                     |                          |

#### Select correct assessor

In this box, if you have sent an assessment to the worng assessor, they will send it back for to you to send to the correct assessor.

| eP           | AWARDS<br>Portfolio                                                       | ;                    |           |                  | 37   ♀ 0 incoming message(s) |
|--------------|---------------------------------------------------------------------------|----------------------|-----------|------------------|------------------------------|
| Hom          | e Study Online My ePortf                                                  | olio                 |           |                  | Change Password   Logout     |
| You are he   | ere: Home >> Study Online                                                 |                      |           |                  |                              |
| START        | Tasks I Need To Start (14)                                                | Assessment Reference | Task Type | Task Description | Action<br>Change Assessor    |
| Ð            | Tasks I Have Sent To My Assessor For<br>Marking (11)                      |                      | 1         |                  |                              |
|              | Tasks My Assessor Has Sent Back (2)<br>Tasks I Have Started And Saved (0) |                      |           |                  |                              |
|              | Tasks I Have Completed (12)                                               |                      |           |                  |                              |
| Upload       | Evidences Status                                                          |                      |           |                  |                              |
| 0            | Please Select Correct Assessor (1)                                        |                      |           |                  |                              |
| kFlow.aspx?7 |                                                                           |                      |           | 😜 Inter          | net 🖓 🔹 🔍 100%               |

#### **Completing Tasks**

In tasks I need to start, your assessor will advise you which task you need to complete.

Select the task and click:

**Practical Tasks** Follow the instruction on screen and any additional instruction or information your assessor provides. When you have completed the entering details of your task, scroll to the bottom and click the **green submit button**. If all the required fields are complete, the screen below will appear for you to choose the assessor. Chose the assessor who taught this unit and click save and submit. This will then be sent to your assessor for marking.

**Important Information**: the system has a 30 minute timeout facility. If you do not use the system for 30 minutes, it will log you out. Remember, click the orange **Save to Draft button** if you have started work that you want to continue later.

| PE worn and special precautions taken:               |                                                                                                    | Close 🕅         | iired for this task) |  |
|------------------------------------------------------|----------------------------------------------------------------------------------------------------|-----------------|----------------------|--|
| PE Worn                                              | Select Assessor                                                                                                    |                 | 123                  |  |
|                                                      | Jane Allan {MASTER ASSESSOR}                                                                                       |                 |                      |  |
| ecial tools used including any calibration required: | O Sharman(ep) Bob                                                                                                  |                 |                      |  |
| ools used                                            | Smth(ep) Allstair     Stephen Longworth     Assessord EPTesting4     Assessord EPTesting6     Assessor7 EPTesting7 |                 |                      |  |
| andidate Comments                                    |                                                                                                    |                 |                      |  |
| ielect & Upload Evidence<br>vidence Description      | L                                                                                                    | Save and Submit | d                    |  |

#### Written Tasks

At the top of each of these tasks there will be specific instructions as they may require you to provide different levels of information. There may be a requirement for you to provide diagrams and drawings, you can either upload these into the system where indicated, or as instructed, hand in these to your assessor who will view them and provide a mark on the system where indicated.

| ePortrotio                                  | Candidate                                                                                          |                                                                                                    | Logged in as Taylor Testing331   🖓 0 incoming message(s)<br>Change Font Size 🗚 🗛 Change Colors C 📴 C |
|---------------------------------------------|----------------------------------------------------------------------------------------------------|----------------------------------------------------------------------------------------------------|----------------------------------------------------------------------------------------------------|
| Home Study                                  | y Online My ePortfol                                                                               | io                                                                                                    | Change Password   Logout                                                                             |
| u are here: Home >> \$                      | Study Online >> Fill and Sul                                                                       | omit Assessment                                                                                                    |                                                                                                    |
| nit<br>ssessment                            | LV04K - Removing and                                                                               | Removing and Replacing Light Vehicle Chassis Units and Compone<br>replacing LV chassis units                                                                                                    | ents Marks : 0<br>Min. Pas Mark: 60<br>Status: In Progress                                           |
| andidate Name                               | Taylor Testing331                                                                                  |                                                                                                    |                                                                                                    |
| Where there are qu<br>iust type in the answ | estions asking you to p<br>wer box which way you i                                                 | mitted, carry on at a later date.<br>rrovide a drawing or a diagram, you can either upload these a<br>have provided your drawing or diagram.<br>and provide as much detail as you can for each. | at the bottom of the page or show them direct to your assessor -                                     |
| State three advantages                      | light vehicle wheels and tyres<br>of a tubeless tyre compared t<br>would carry out before and afte | o a tubed tyre. Marks: 6                                                                                                    | ouwa                                                                                                 |
|                                             |                                                                                                    | Select Assessor                                                                                                    | Ciose 🕅                                                                                              |
| Candidate and As<br>Submitted Date          | ssessor Comments<br>C                                                                              | John Buchanan     Juhn Buchanan     Juhan (MASTER ASSESSOR)     Mark(EP) Hancock     John(ep) Davies     Sub1 Assessor(ep)     Sharman(ep) Bob     Smth(ep) Alistair     P aul Whiteside        | Assessor Comments                                                                                    |
|                                             |                                                                                                    | O Stephen Longworth     O James Clark     O Paul Davies     O Sub2 Assessor2(ep)     O Marten(ep) Stavenga     O Assessor3 EPFresting3                                                          |                                                                                                    |
|                                             |                                                                                                    |                                                                                                    |                                                                                                    |
| Select & Upload Evidence                    | e                                                                                                  | O Assessor4 EPTesting4<br>O Assessor5 EPTesting5                                                                                                    | M a                                                                                                  |
| Evidence Description                        |                                                                                                    | O Assessor5 EPTesting5                                                                                                    |                                                                                                    |

Provide answer to the questions as indicated then click the green Submit Button (or save to draft if you want to continue at a later time). Select the assessor you need to send this to for marking then click **Save and Submit**.

#### Work Based Tasks

There will be specific instructions about the unit and how to complete it. These units will be passed back and fourth between you and your assessor as you collect evidence in your workplace. Each of the evidence requirements has a % progress attached to it, as your assessor passes tasks within the unit, your progress for this unit will increase.

|                                                             | > Study Online >> Fill and Submit Assessment                                                                                                    |
|-------------------------------------------------------------|----------------------------------------------------------------------------------------------------|
|                                                             |                                                                                                    |
| Jnit                                                        | LV01C - Competency in Routine Light Vehicle Maintenance                                                                                                    |
| ssessment                                                   | LV01C - Competency in routine LV maintenance                                                                                                    |
| andidate Name                                               | Taylor Testing331                                                                                                    |
| ndidate Instructions                                        |                                                                                                    |
| ilters and spark  <br>bbserved by you<br>iseful for other u | t servicing light vehicles and carrying out light vehicle routine maintenance, adjustments, checks and replacement of service parts like air filters, oil<br>plugs. You will have to produce evidence of your practical activities, which could be job cards or photographs of you carrying out the work and also be<br>rassessor on at least one occasion at your normal place of work. Try to include as much detail as you can for your job card evidence as it may be<br>nits. |
|                                                             |                                                                                                    |
|                                                             | ANCE REQUIREMENTS                                                                                                    |
| 1 You must p                                                | roduce evidence of competently carrying out servicing activities on at least 3 different vehicles which collectively cover the Learning Outcomes.                                                                                                    |
| 1 You must p<br>1.1 car                                     | oduce evidence of competently carrying out servicing activities on at least 3 different vehicles which collectively cover the Learning Outcomes.<br>rying out servicing activities - vehicle 1 Achieved Date                                                                                                    |
| 1 You must p<br>1.1 car<br>1.2 car                          | roduce evidence of competently carrying out servicing activities on at least 3 different vehicles which collectively cover the Learning Outcomes. rying out servicing activities - vehicle 1 rying out servicing activities - vehicle 2 Achieved  Date                                                                                                    |
| 1 You must p<br>1.1 cai<br>1.2 cai<br>1.3 cai               | aduce evidence of competently carrying out servicing activities on at least 3 different vehicles which collectively cover the Learning Outcomes.  Achieved Date  pring out servicing activities - vehicle 3  Achieved Date  Achieved Date                                                                                                    |
| 1 You must p<br>1.1 car<br>1.2 car                          | aduce evidence of competently carrying out servicing activities on at least 3 different vehicles which collectively cover the Learning Outcomes.  Achieved Date  pring out servicing activities - vehicle 3  Achieved Date  Achieved Date                                                                                                    |
| 1 You must p<br>1.1 cai<br>1.2 cai<br>1.3 cai               | aduce evidence of competently carrying out servicing activities on at least 3 different vehicles which collectively cover the Learning Outcomes.  Achieved Date  pring out servicing activities - vehicle 3  Achieved Date  Achieved Date                                                                                                    |
| 1 You must p<br>1.1 cai<br>1.2 cai<br>1.3 cai               | aduce evidence of competently carrying out servicing activities on at least 3 different vehicles which collectively cover the Learning Outcomes.  Achieved Date  pring out servicing activities - vehicle 3  Achieved Date  Achieved Date                                                                                                    |
| 1 You must p<br>1.1 cai<br>1.2 cai<br>1.3 cai               | addace evidence of competently carrying out servicing activities on at least 3 different vehicles which collectively cover the Learning Outcomes.  rrying out servicing activities - vehicle 1 Achieved Date Achieved Date Achieved Date Achieved Date Cotes                                                                                                    |

You can upload evidence direct into an assessment; just select the evidence reference you want to link it to from the drop down menu, type in a description then browse to find the file you want to upload. You can either do this or send evidence to your assessor to link it to your tasks via the <u>upload facility</u>

| andidate Name                                                         | Taylor Testing331                                                                                            | 1                                                                                                    |                                                                                                    |                              |                          |               |
|-----------------------------------------------------------------------|----------------------------------------------------------------------------------------------------|----------------------------------------------------------------------------------------------------|----------------------------------------------------------------------------------------------------|------------------------------|--------------------------|---------------|
| ndidate Instructions                                                  |                                                                                                    |                                                                                                    |                                                                                                    |                              |                          |               |
| ilters and spark pl<br>bbserved by your a<br>iseful for other un      | lugs. You will have<br>assessor on at leas                                                                   | to produce evidence of your pra<br>st one occasion at your normal p                                                     | e routine maintenance, adjustments, ch<br>ctical activities, which could be job card<br>lace of work. Try to include as much de | s or photographs of you car  | rying out the wor        | k and also be |
|                                                                       | NCE REQUIREMENTS                                                                                             |                                                                                                    | on at least 3 different vehicles which collectively c                                                                           | sover the Learning Outcomes  |                          |               |
|                                                                       |                                                                                                    |                                                                                                    | in at least 5 different vehicles which collectively c                                                                           | over the ceaning outcomes.   |                          |               |
|                                                                       | ying out servicing activit                                                                                   |                                                                                                    |                                                                                                    |                              | Achieved                 |               |
|                                                                       | ying out servicing activit<br>ving out servicing activit                                                     |                                                                                                    |                                                                                                    |                              | Achieved                 |               |
| 1.3 carry                                                             | ing out servicing activit                                                                                    | ues - venicie o                                                                                                    |                                                                                                    |                              | Achieved                 | Date          |
| Candidate No                                                          |                                                                                                    |                                                                                                    |                                                                                                    |                              |                          |               |
| Work I carried                                                        | d out in the workplace se                                                                                    | stvicing vehicle 123 XYZ                                                                                                |                                                                                                    |                              |                          | <u> </u>      |
|                                                                       |                                                                                                    |                                                                                                    |                                                                                                    |                              |                          | ~             |
|                                                                       |                                                                                                    |                                                                                                    |                                                                                                    |                              |                          |               |
|                                                                       |                                                                                                    |                                                                                                    |                                                                                                    |                              |                          |               |
| Evidence Ref                                                          |                                                                                                    |                                                                                                    |                                                                                                    |                              |                          | _             |
| Evidence                                                              | e Linked To                                                                                                  | Description                                                                                                    | Evidence File N: me                                                                                                    | Date submitted               | Uploaded by              | Delete        |
|                                                                       | e Linked To                                                                                                  | Description<br>e Job card for Vehicle 123 XYZ                                                                           | Evidence File N me<br>Job_card_1.jpg                                                                                            | Date submitted<br>04/09/2011 | Uploaded by<br>Candidate | Delete        |
| Evidence<br>1.1                                                       | e Linked To<br>Service                                                                                       | e Job card for Vehicle 123 XYZ                                                                                          | Job card 1.jpg                                                                                                    |                              |                          |               |
| Evidence<br>1.1                                                       | e Linked To<br>Service<br>down box to select the                                                             |                                                                                                    | Job card 1.jpg                                                                                                    |                              |                          |               |
| Evidence<br>1.1<br>use the drop                                       | e Linked To<br>Service<br>down box to select the                                                             | e Job card for Vehicle 123 XYZ<br>correct evidence criteria and type in a d                                             | Job card 1.jpg                                                                                                    | 04/09/2011                   | Candidate                |               |
| Evidence<br>1.1<br>use the drop<br>Select Eviden                      | e Linked To<br>Service<br>down box to select the<br>ce 11 v Ev                                               | e Job card for Vehicle 123 XYZ<br>correct evidence criteria and type in a d<br>widence Description Service Job card for | Job card 1.jpg                                                                                                    | 04/09/2011                   | Candidate                |               |
| Evidence<br>1.1<br>use the drop<br>Select Eviden<br>2<br>Your assesso | e Linked To<br>Service<br>down box to select the<br>ce 11 Exponential Service<br>or must physically observed | e Job card for Vehicle 123 XYZ<br>correct evidence criteria and type in a d<br>widence Description Service Job card for | Job. card 1.jpg<br>escription or registration number<br>vehicle 123 XYZ                                                         | 04/09/2011                   | Candidate                | X             |
| Evidence<br>1.1<br>use the drop<br>Select Eviden<br>2<br>Your assesso | e Linked To<br>Service<br>down box to select the<br>ce 11 v Ev                                               | e Job card for Vehicle 123 XYZ<br>correct evidence criteria and type in a d<br>widence Description Service Job card for | Job. card 1.jpg<br>escription or registration number<br>vehicle 123 XYZ                                                         | 04/09/2011                   | Candidate                | X             |

# **Resource Library**

Clicking on the **Resource Library** button will take you to this page; you will find useful information and files to support your study.

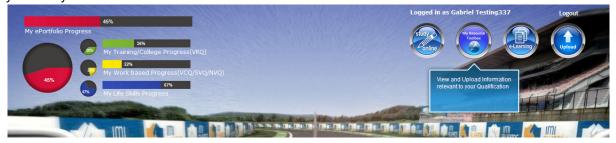

To look for a resource you can search by *qualification*, *unit*, *assessment* or *general* – to see the results, click **search documents**.

| ePortfolio Candidate                                             |                                                                                                    | Logged in as Taylor Testing331   🖓 0 incoming message(s)<br>Change Font Size 🗚 🏹 Change Colors C 🖪 C |
|------------------------------------------------------------------|----------------------------------------------------------------------------------------------------|----------------------------------------------------------------------------------------------------|
| Home                                                             |                                                                                                    | Change Password   Logout                                                                             |
| You are here: Home >> My Resource Toolbox                        | /                                                                                                    |                                                                                                    |
| This resource toolbox includes useful                            | Qualifications Units Assessments General                                                                                                    |                                                                                                    |
| information and files to support you through your qualification. | Search<br>Qualification<br>wise<br>Resources<br>by<br>Handout Activity<br>Linked Jualifications: 500/9819/6, 500/9818/4<br>Linked Jualifications: 500/9819/6, 500/9818/4 | Sharich Documents Q Add New Resource 🔶                                                               |
|                                                                  | Created By : Jane Allan Created Date : 09-Feb-2011                                                                                                    |                                                                                                    |

When you have located something from the library, it will be displayed in a pop-up window, like this. Click the link to view the resource, it will either open within the system or you can save it to you local files.

| This resource toolbox includes useful information and files to support you through your qualification. | Qualifications         Units         Assessments         General           Assessments         General         General         General             Resource Name: EP Test Centre Block Programme - year 1 group 1         Description: Dates for candidate to attend block release           URL         Document         Form25-IVSamplingPlan-Iss2.doc         Close | Search Documents () Add New Resource |
|----------------------------------------------------------------------------------------------------|----------------------------------------------------------------------------------------------------|--------------------------------------|
|                                                                                                    |                                                                                                    |                                      |

You can also add a new resource. Click this button to add files to the existing library.

|             | Units Assessments                                                                       | General                                                                         |                   |                  |                    |
|-------------|-----------------------------------------------------------------------------------------|---------------------------------------------------------------------------------|-------------------|------------------|--------------------|
| Search Gene | ral Resources                                                                           |                                                                                 |                   | Search Documents | Add New Resource + |
|             |                                                                                         |                                                                                 |                   |                  |                    |
|             | Awards Appeals and Comp                                                                 | aints                                                                           |                   |                  |                    |
| For         | Awards Appeals and Comp<br>candidates to use in the even<br>ated By : John Buchanan Cre | t of an appeal against an ass                                                   | essment decision  |                  |                    |
| For<br>Cre  | candidates to use in the even                                                           | t of an appeal against an ass<br>ated Date : 01-Dec-2010<br>me - year 1 group 1 | sessment decision |                  |                    |

#### Clicking add new resource, takes you to this page.

|    | Ноте                                |                                                                                                    |           |                   |                             | Change Passwo | rd   Logout     |
|----|-------------------------------------|----------------------------------------------------------------------------------------------------|-----------|-------------------|-----------------------------|---------------|-----------------|
| Y  | ou are here: Home >> Resource Libra | ary >> Create New                                                                                                    |           |                   |                             |               |                 |
|    | Back                                |                                                                                                    |           |                   |                             |               |                 |
|    | Qualifications Units Assessments    | 3                                                                                                    |           |                   |                             |               |                 |
|    | Search Qualification by             | Qual. Number                                                                                                    |           |                   |                             | Search        |                 |
|    |                                     | oma in Light Vehicle Maintenance and Repair Competence (QCF)<br>oma in Light Vehicle Maintenance and Repair Principles (QCF) |           |                   |                             |               |                 |
|    | C 300/ 3010/4. IMIAC Level 2 Dipi   | una in Light vehicle Maintenance and Repair Philoples (QCF)                                                                  |           |                   |                             |               |                 |
|    |                                     |                                                                                                    |           |                   |                             |               |                 |
|    |                                     |                                                                                                    |           |                   |                             |               |                 |
|    |                                     |                                                                                                    |           |                   |                             |               |                 |
|    |                                     |                                                                                                    |           |                   |                             |               |                 |
| F  | Resource Name *                     | New Library Item                                                                                                    | Resour    | ces               |                             |               |                 |
| F  | Resource Description                | New Library Item for further reference                                                                                       |           | URL               | Docume                      | nt            | Add /<br>Delete |
|    |                                     | ~                                                                                                    |           |                   | sa.png                      | $\frown$      | Delete          |
|    | General Resource                    | Show To Candidates                                                                                                    | Ex: http: | ://www.google.com | Document Upload Size 3.5 MB | Browse        | Add             |
|    |                                     | , Save                                                                                                    |           |                   |                             |               | 1               |
|    |                                     | Save                                                                                                    | 1         |                   |                             |               |                 |
|    |                                     | ,                                                                                                    |           |                   |                             |               |                 |
| IM | II Awards ePortfolio                |                                                                                                    |           |                   |                             |               |                 |

You can add a resource under a qualification, unit or assessment (click the corresponding tab). To add a resource:

- enter a name and description
- tick **Show to Candidates** (checkbox) so all candidates who are registered on the same qualification can view the resource.
- upload document(s). Use the **browse** button to search for and upload the file. If you are uploading more than one document per resource, click **add**. For each document you upload will need to include the URL as a reference.
- Once all the resource details have been entered, and document(s) have been uploaded click save.

Edit / Delete Resource Library you can edit and delete resources by clicking on the buttons (see image). Resources can only be edited or deleted by the person who uploaded the resource to the library.

| Qualifications Units Assessments General                                                                                                    |                                       |
|----------------------------------------------------------------------------------------------------|---------------------------------------|
| Search<br>Qualification<br>wise Qual. Number<br>Resources<br>by                                                                                        | Search Documents Q Add New Resource + |
| New Library Item<br>Linked Qualifications: 500/9819/6<br>Linked Units:<br>Linked Assessments:<br>Created By : Jane Testing1 Created Date : 25-Jan-2011 | Je<br>De                              |

#### eLearning

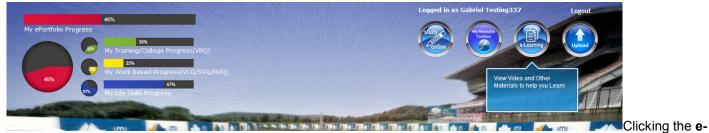

**Learning button** will take you to this page. You can select the type of e-learning from the dropdown list – or you can search a specific word by clicking **Searching eLearning Documents** (see below).

| ePortfolio Candidate                                                  | Logged in as Taylor Testing331   💬 0 incoming message(s)<br>Change Font Size 🔺 🗛 Change Colors 🖸 🖬 😋 |
|-----------------------------------------------------------------------|----------------------------------------------------------------------------------------------------|
| Home                                                                  | Change Password   Logout                                                                             |
| You are here: Home >> eLearning                                       |                                                                                                    |
| What do you want to learn more about to help with your qualification? | Click to view dropdown list of e-learning sections                                                   |
| IMI Awards ePortfolio                                                 |                                                                                                    |

Clicking on the **Searching eLearning Documents** button will take you to this page.

| Home         ou are here: Home >> eLearning Documents         eLearning Search         Search eLearning Files         Using a Micrometer (CDX Global Video)         Using a Micrometer (CDX Global Video)         Tag: general tools and equipment         Created By: John Buchanan Created Date: 12-Jan-2011         Identifying Hazards (CDX Global Video) |                          |
|----------------------------------------------------------------------------------------------------|--------------------------|
| eLearning Search Search eLearning Files Using a Micrometer (CDX Global Video) Using a Micrometer (CDX Global Video) To peneral tools and equipment Tested By : John Buchanan Created Date : 12-Jan-2011                                                                                                    | Change Password   Logout |
| Search eLearning Files Using a Micrometer (CDX Global Video) Using a Micrometer (CDX Global Video) Tepenetal tols and equipment Teated By : John Buchanan Created Date : 12-Jan-2011                                                                                                    |                          |
| Using a Micrometer (CDX Global Video)<br>Using a Micrometer - linked to G4K and G4S untls (CDX Global Video)<br>To peneral tools and equipment<br>Terated By : John Buchanan Created Date : 12-Jan-2011                                                                                                    |                          |
| GF         Using a Micrometer - linked to G4K and G4S units (CDX Global Video)           Video         Tag: peneral tools and equipment           Created By: John Buchanan Created Date : 12-Jan-2011                                                                                                    | Search Documents Q       |
| <ul> <li>Identifying Hazards (CDX Global Video)</li> </ul>                                                                                                    |                          |
| Identifying hazards in the automote workplace (CDX Global Video) - can be used with G0101K and G0101S     Tag: health & safety     Created By: John Buchanan Created Date: 12-Jan-2011                                                                                                    |                          |
| Fuel Supply Systems (CDX Global Video)<br>Fuel Supply Systems (CDX Global Video) - can be used to help with the LV02.2 unit<br>Tag : fuel and ignition systems<br>Created By : John Buchanan Created Date : 12-Jan-2011                                                                                                    |                          |
| Basic 4 stroke principles (CDX Global Video)<br>Basic 4 stroke principles (CDX Global Video)<br>Tag : engines<br>Created By : John Buchanan Created Date : 12-Jan-2011                                                                                                    |                          |
| Clutch principles (CDX Global Video)<br>Clutch principles (CDX Global Video) - can be use to help with LV12 unit - removing and replacing transmission and driveline units and components<br>Tag: transmission<br>Created By: John Buchanan Created Date: 12-Jan-2011                                                                                         |                          |
| Next >>                                                                                                    |                          |

Search results will be displayed in a pop-up window, like this. To view video files, click on the play button. You can also expand this into a full screen view by clicking the icon as shown below.

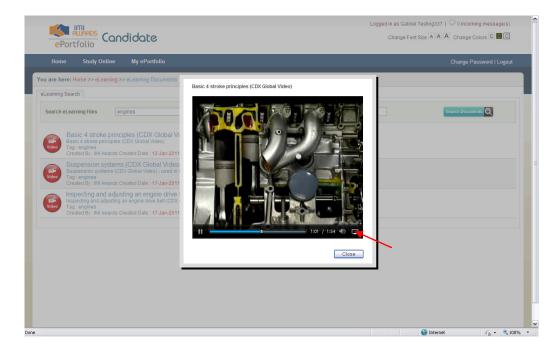

# Upload

The fourth blue button allows you upload evidence for your assessor to view and approve. You can also do this from your smart phone if you save/bookmark the ePortfolio link http://eportfolio.imiawards.org.uk/epc/

**Note:** As the system requires Flash to work, we are working on an "app" so candidates can access via iPhone/iPad products. We will advise you via the communication system when this is available.

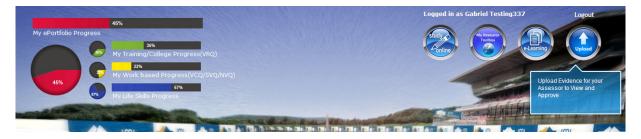

Clicking on **Upload** takes you to this page. Select the files that you would like to upload and select **upload files**. You will then need to write a brief description of the evidence\* that you are uploading. If you have wrongly uploaded an image, you can click the red cross to delete it. Once you are OK with the evidence, click **Submit to Assessor**.

\* Note: you can use evidence for one, or more than one, assessment.

| ePortfolio Candidate                            |               |                                          |                             |              | Logged in as Taylor Testing331   🖓<br>Change Font Size 🔺 A |                         |
|-------------------------------------------------|---------------|------------------------------------------|-----------------------------|--------------|------------------------------------------------------------|-------------------------|
| Home                                            |               |                                          |                             |              | с                                                          | hange Password   Logout |
| ou are here: Home >> Upload Evidences           |               |                                          |                             |              |                                                            |                         |
|                                                 |               |                                          |                             |              | Evidence uploaded                                          |                         |
|                                                 | 000306        | 11-S.jpg-69.43KB                         | -                           | Add Files    | Evidence File Nam                                          | e                       |
|                                                 | Upload        | ed 0%                                    | Remove                      | Clear Files  | 00020611.jpg                                               | ×                       |
| nis is where you upload                         |               |                                          |                             | Upload Files | 00120611.jpg<br>00110611.jpg                               | ×                       |
| vidence for your assessor to                    | 000606        | 11-S.jpg-69.43KB                         | Remove                      | =            | 00090611.jpg                                               | ×                       |
| prove and link to tasks in your portfolio       | Uploade       | ed 0%                                    | Remove                      |              | 00060611.jpg                                               | ×                       |
| portiono                                        | 000506        | 11-S.jpg-69.43KB                         |                             |              | 00050611.jpg                                               | ×                       |
|                                                 | Uploade       | ad 0.%                                   | Remove                      |              | 00040611.jpg                                               | ×                       |
|                                                 |               | s: 4 Total Size: 277.75KB                | -                           | •            |                                                            |                         |
|                                                 |               | 0% - 0.00 bytes of 277.75KB              |                             |              |                                                            |                         |
| <u> </u>                                        | st of Assessr | nents (tick boxes if you know the unit t | o link evidence)            |              |                                                            |                         |
|                                                 | Select        | Reference                                |                             |              | Description                                                |                         |
|                                                 |               | LV02s Task 1                             | Remove and Ref              |              |                                                            |                         |
| e: Upload file size limit 7MB max for each file |               | LV02s Task 4                             | Fuel and Ignition           | Systems      |                                                            |                         |
| -                                               |               | LV03s Task 1                             | Lighting<br>Comfort and Con | venience     |                                                            |                         |
| Awards ePortfolio                               |               |                                          |                             |              |                                                            | Submit to Assesso       |

# My ePortfolio

You can access your ePortfolio file to view the details of your qualification. You can do this from the steering wheel on the home page as below.

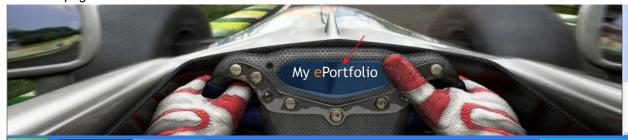

You can also access this from the menu in other parts of the website.

| ePortfolio                                          | Logged in as Gabriel Testing337   🖓 0 incoming message(s)<br>Change Font Size A A A Change Colors C 🖻 C |
|-----------------------------------------------------|----------------------------------------------------------------------------------------------------|
| Home Study Online My ePor                           | Change Password   Logout                                                                                |
| You are here: Home >> Study Online                  | ePortfolio Progress                                                                                     |
| Tasks I Have Sent To My Assessor Fo<br>Marking (11) | 45% 67% My Life Skills Progress                                                                         |

Clicking on **My ePortfolio** will take you to this page where you can view and edit your profile. You can also view your ePortfolio – simply by clicking on the chart.

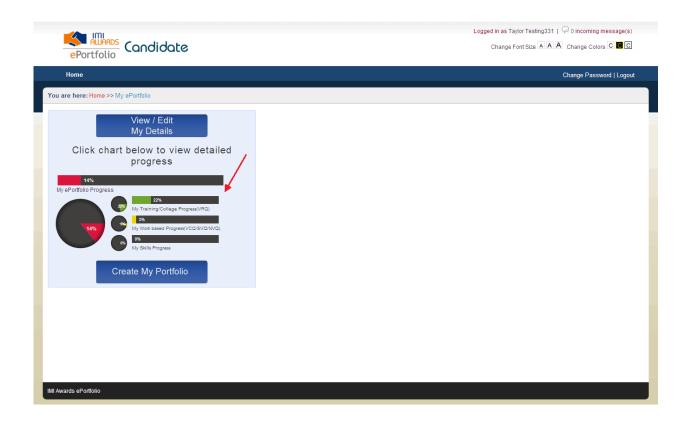

Edit Profile Remember, once you have made changes to your profile you must Save Details.

| Home                         | Candidate Number        | 00750811           |                 |           | Observe Deserved I Less |
|------------------------------|-------------------------|--------------------|-----------------|-----------|-------------------------|
| поте                         | Title                   | Mr                 |                 |           | Change Password   Log   |
| are here: Home >> My ePortfc | Surname                 | Testing331         |                 |           |                         |
| ,                            | First Name(s)           | Taylor             |                 |           |                         |
| Vie                          | Date of Birth<br>Gender | 01/08/1994<br>Male | Candidate Photo | Browse    |                         |
| My                           |                         | Male               |                 | browse    |                         |
| iviy                         | Home Address            |                    | Work Address    |           |                         |
| Click chart belc             | Address 1               |                    | Job             | Employer  |                         |
| prc                          | Address 2               |                    | Address 1       |           |                         |
| 14%                          | City / Town             |                    | Address 2       |           |                         |
| My ePortfolio Progress       | County                  |                    | City / Town     |           |                         |
| 🥶 Му Ті                      | Post Code               | Telephone          | County          |           |                         |
| 14%                          | *E-Mail ID jane         | a@imiawards.org.uk | Post Code       | Telephone |                         |
|                              | Country Engl            | land 🗸             | Mobile          |           |                         |

**View Portfolio** You can view your qualification portfolio – and can even drill down to assessment level enabling you to view any particular unit.

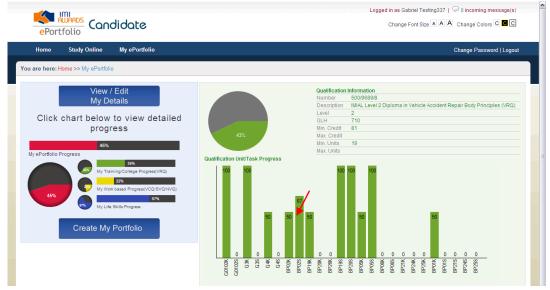

Selecting an individual unit (click on the bar) enables you to view your progress in that particular unit. You open (view only) the assessment by clicking on the view assessment next to the unit.

| Elegged in as Gabriel Testing337   O lincoming message(s)<br>ePortfolio Change Font Size A A Change Colors C I C                                                            |                              |                                                                                                    |                        |                        |                      |                                       |
|----------------------------------------------------------------------------------------------------|------------------------------|----------------------------------------------------------------------------------------------------|------------------------|------------------------|----------------------|---------------------------------------|
| Home Study Online My ePortfolio                                                                                                    |                              |                                                                                                    |                        |                        | Change               | Password   Logout                     |
| You are here: Home >> My ePortfolio                                                                                                    |                              |                                                                                                    |                        |                        |                      |                                       |
| View / Edit<br>My Details<br>Click chart below to view detailed<br>progress<br>45%<br>My ePortfolio Progress<br>My ePortfolio Progress<br>My Training College Progress(VRQ) | 67%                          | Unit Information           Number         RV601/5454           Reference         EP02S           Description         Skills in Removing and Fitting N           Level         2           Credit Value         2           Type of Assessment           Mandatory - Online           Optional - Other           Optional - Other |                        | uired<br>D<br>D<br>3   |                      | y Panels<br>d / Linked<br>0<br>3<br>0 |
| My Work based Progress(VCQ/SVQ/NVQ)                                                                                                    | Reference                    | Description                                                                                                    | Туре                   | M/O                    | Status               | View Assessment                       |
| My Life Skills Progress                                                                                                    | BP02s Task 1                 | Removing and Refitting a Non Permanently Fixed<br>Wing                                                                                                    | Practical              | Mandatory              | Passed               | View Assessment                       |
| Create My Portfolio                                                                                                    | BP02s Task 2<br>BP02s Task 3 | Removing and Refitting a Non Permanently Fixed Door<br>Removing and Refitting Non Permanently Fixed<br>Panels                                                                                                    | Practical<br>Practical | Mandatory<br>Mandatory | Passed<br>Not Passed | View Assessment<br>View Assessment    |

#### **Candidate Email**

You can read your emails by clicking on the green email icon.

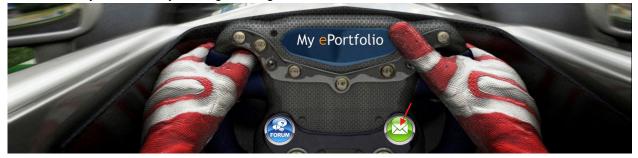

Clicking on the **email** button will take you to this page. In the first tab (**Communication**) you can send an email to your assessor. The **Sent Items** tab allows you to view all the emails from your assessor. Clicking on the email subject allows you to view the mail content in the *'Message Details'* window.

| ePortfolio Candidate                                              | Logged in as Taylor Testin 331   🖓 0 incoming message(s)<br>Change Font Size 🔺 🐴 Change Colors 🖸 📴 🖸 |
|-------------------------------------------------------------------|----------------------------------------------------------------------------------------------------|
| Home                                                              | Change Password   Logout                                                                             |
| You are here: Home >> My Messages                                 |                                                                                                    |
| Communication Sent Items Send Message to : Assessor Your Message: | All Select Assessors from list Search Send Message                                                   |
|                                                                   | ×.                                                                                                   |

You can view your incoming messages by clicking on the link at the top of the page. There will be a number showing if you have any undread messages. When you click on the link the following page will be displayed:

| Home Study Online You are here: Home >> My Messages  From Jane Allan | My ePortfolio<br>Message<br>Please send G4 K unit back blank. We have done th | Chang               | e Password   Logout |
|----------------------------------------------------------------------|-------------------------------------------------------------------------------|---------------------|---------------------|
| 📼 From                                                               | Message                                                                       | Received            |                     |
|                                                                      | -                                                                             | Received            |                     |
| Allan Jane Allan                                                     | Please send G4 K unit back blank. We have done th                             |                     | ×                   |
|                                                                      |                                                                               | 07/08/2011 13:42:00 | ×                   |
|                                                                      |                                                                               |                     |                     |
| ssage Details<br>ase send G4 K unit back blank. We hav               | ie rinne this unit se e learninn                                              |                     |                     |
| and of it and back blank. We have                                    | e done uno une do e rearring.                                                 |                     |                     |
|                                                                      |                                                                               |                     |                     |
|                                                                      |                                                                               |                     |                     |
|                                                                      |                                                                               |                     |                     |

You cannot respond to emails directly from this system, you have to go to the communications tab (as above) to select your assessor and send a message.